# Bekijk de veelgestelde vragen over Border Gateway Protocol

# Inhoud

Inleiding Hoe configureer ik BGP? Hoe configureer ik BGP met behulp van een loopback-adres? Wat is de volgorde van voorkeur van attributen wanneer sommige of alle worden toegepast op een buur in BGP? Wat betekent een volgende hop van 0.0.0.0 in de show ip bgp opdrachtoutput? Wat zijn de bekende gemeenschappen van het BGP-communitykenmerk? Welke formaten kan ik gebruiken om het BGP community-kenmerk te configureren? Hoe gedraagt BGP zich anders wanneer automatisch samenvattingen zijn ingeschakeld of uitgeschakeld? Hoe kan ik controleren of een BGP-router zijn BGP-netwerken aankondigt en deze doorgeeft aan het wereldwijde BGP-netwerk? Wanneer en hoe kan ik een BGP-sessie resetten? Is er een speciale configuratie nodig op PIX/ASA om BGP-sessies door te laten? Wat is een autonoom systeem (AS) nummer en hoe verkrijg ik er een? Wat zijn de BGP-padselectiecriteria? Wat is het verschil tussen altijd-vergelijk-med en deterministisch-med? wijzigen interne BGP-sessies (iBGP) de volgende hop? wijzigen externe BGP-sessies (eBGP) tussen confederaties de volgende hop? In externe BGP-sessies (eBGP), welk IP-adres wordt als volgende hop verzonden? Verandert de routereflector het volgende hopattribuut van een gereflecteerd voorvoegsel? Hoe kan ik een voorvoegsel voorwaardelijk aan één ISP aankondigen slechts wanneer ik de verbinding aan mijn primaire ISP verlies? Hoeveel geheugen heb ik in mijn router om de volledige BGP-routeringstabel van mijn ISP te ontvangen? Wat zijn de voordelen van het configureren van BGP-peer-groepen? Wat is synchronisatie en hoe beïnvloedt dit de BGP-routes die in de IP-routeringstabel zijn geïnstalleerd? Hoe kan ik de waarde van de Multi Exit Discriminator (MED) op prefixes instellen die aan externe BGP (eBGP)-buren wordt geadverteerd om aan te sluiten op de volgende hopmetriek van Interior Gateway Protocol (IGP)? Wat is de standaard BGP ConnectRetry timer en is het mogelijk om de BGP ConnectRetry timer af te stemmen? Wat betekent r RIB-Failure in de opdrachtoutput van de show ip bgp? Hoe kan ik de aangeleerde standaard-route (0.0.0.0/0) van interne BGP (iBGP) opnieuw verdelen in EIGRP/OSPF/IS-IS? Hoe kan ik alle IP-routes filteren die worden geadverteerd naar een BGP-buur behalve de standaardroute 0.0.0.0/0? Hoe los je het foutprotocol niet op in deze afbeelding? BGP: timer-wheel looppas langzaam door 1 tikken verschijnt in de debug uitvoer.

Is het mogelijk om een interface te volgen en de routebeschikbaarheid te veranderen? Hoe kent IP RIB Update geheugen toe? Wat is de opdracht om IPv6 BGP-buren te zien? Met betrekking tot de verwijdering van de statische route "ip route 10.150.0.0 255.255.0.0 Null0", geen auto-samenvatting in BGP veroorzaakt dat alle subnets van 10.150.0.0 worden geadverteerd? Waarom zijn er geen statistische resultaten wanneer ik de debug bfd gebeurtenissen en debug bfd pakketopdrachten gebruik? Moet de router opnieuw worden opgestart nadat een nieuwe BGP Neighbor Maximum Prefix is geconfigureerd? Is er een opdracht om de geadverteerde routes samen met het prepend van de AS-paden te controleren? Hoe werkt de buursoft-herconfiguratie inkomende opdrachtfunctie? Wat betekent de %BGP-3-MELDING: verzonden naar buur \*A.B.C.D passieve 6/0 (stop) 0 bytes foutmelding? Wat betekent de %IPRT-3-ROUTEINSERTERROR: fout bij het invoegen van routing entry foutmelding? Ondersteunt GSR met Cisco IOS-XR de automatische detectie van VPLS-BGP als routereflector? Hoe debug ik routes voor een bepaalde vrf in de Cisco IOS-XR-omgeving? Wat is het verschil tussen wanneer een route wordt geïnjecteerd in BGP via redistribute commando of een netwerk commando? Hoe verifieer ik Layer 4 door te sturen summiere informatie? Gerelateerde informatie

# Inleiding

Dit document beschrijft vaak gestelde vragen over Border Gateway Protocol (BGP).

# Hoe configureer ik BGP?

Raadpleeg deze documenten voor informatie over het configureren van de BGP- en BGP-werking:

- BGP configureren
- Casestudy's van BGP

# Hoe configureer ik BGP met behulp van een loopback-adres?

Het gebruik van een loopback interface zorgt ervoor dat de buur omhoog blijft en niet door defecte hardware wordt beïnvloed.

BGP gebruikt het IP-adres dat is geconfigureerd op de fysieke interface die direct is aangesloten op de BGP-peer als bronadres wanneer de BGP-peersessie standaard wordt ingesteld. Geef het update-bron <interface>bevel uit van de buur <ip adres> om dit gedrag te veranderen en BGP te vormen die aan de router spreekt om het doordringen van het gebruik van een loopback adres als bronadres te vestigen.

Raadpleeg [Sample Configuration voor iBGP en eBGP met of zonder een Loopback-adres](https://www.cisco.com/c/nl_nl/support/docs/ip/border-gateway-protocol-bgp/13751-23.html) voor meer informatie.

#### Wat is de volgorde van voorkeur van attributen wanneer sommige of alle worden toegepast op een buur in BGP?

De volgorde van voorkeur varieert afhankelijk van of de eigenschappen worden toegepast op inkomende updates of uitgaande updates.

Voor inkomende updates is de voorkeursvolgorde:

- 1. routekaart
- 2. filterlijst
- 3. prefixlijst, distributielijst

Voor uitgaande updates is de voorkeursvolgorde:

- 1. filterlijst
- 2. routekaart | onderdrukking-kaart
- 3. adverteren-kaart (voorwaardelijke reclame)
- 4. prefix-lijst|distributielijst
- 5. ORF voorvoegsel-lijst (een voorvoegsel-lijst die de buur ons verzendt)

Opmerking: de prefixlijst en de distributielijst van attributen sluiten elkaar uit en slechts één opdracht (buurprefixlijst of buurdistributielijst) kan worden toegepast op elke inkomende of uitgaande richting voor een bepaalde buur.

#### Wat betekent een volgende hop van 0.0.0.0 in de opdrachtoutput van de show ip bgp?

Een netwerk in de BGP-tabel met een volgende hopadres van 0.0.0.0 betekent dat het netwerk lokaal is gegenereerd via herdistributie van Interior Gateway Protocol (IGP) in BGP of via een netwerk- of geaggregeerd commando in de BGP-configuratie.

#### Wat zijn de bekende gemeenschappen van het BGPcommunitykenmerk?

Het attribuut community is een overgankelijk, optioneel attribuut ontworpen om bestemmingen in een bepaalde gemeenschap te groeperen en bepaalde beleidslijnen toe te passen (zoals accepteren, prefereren of herverdelen). Deze tabel toont de bekende BGP-gemeenschappen.

#### Gemeenschap Beschrijving

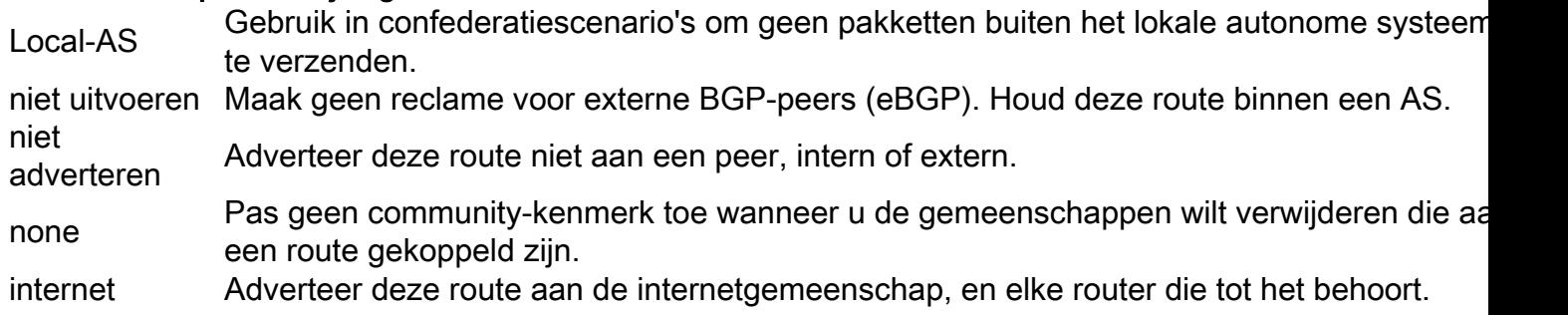

Raadpleeg de sectie BGP-communityfiltering configureren van het dialoogvenster BGP voor meer informatie over de configuratie van gemeenschappen.

#### Welke formaten kan ik gebruiken om het BGP communitykenmerk te configureren?

In Cisco IOS®-softwarerelease 12.0 en hoger kunt u gemeenschappen in drie verschillende formaten configureren die decimale, hexadecimale en AAA:NN worden genoemd. Standaard gebruikt Cisco IOS de oudere decimale indeling. Om in AA:NN te configureren en weer te geven, waarbij het eerste deel het AS-nummer is en het tweede deel een 2-bytenummer, moet u het globale configuratiecommando voor ip bgp-community met nieuw formaat uitgeven.

Opmerking: BGP Community Attribute is een numerieke waarde (arbitrair) die kan worden toegewezen aan een specifiek prefix en geadverteerd met andere buren. Hoewel het community-kenmerk in decimaal, hexadecimaal of AA:NN kan worden weergegeven, is het nog steeds een 32-bits getal. Met een van deze drie configuratieopdrachten wordt de community 30:20 (AS 30, nummer 20) bijvoorbeeld gespecificeerd:

- set community 30:20
- set community 0x1E0014
- 1966100

Ongeacht welke opdracht u gebruikt, de gemeenschap die in het routerconfiguratiebestand en de BGP-tabel wordt weergegeven, is 30:20.

Raadpleeg het gedeelte Community Attribute van BGP-casestudy's en [configureer en beheer een](https://www.cisco.com/c/nl_nl/support/docs/ip/border-gateway-protocol-bgp/28784-bgp-community.html) [upstream-providernetwerk met BGP-communitywaarden](https://www.cisco.com/c/nl_nl/support/docs/ip/border-gateway-protocol-bgp/28784-bgp-community.html) voor meer informatie.

#### Hoe gedraagt BGP zich anders wanneer automatisch samenvattingen zijn ingeschakeld of uitgeschakeld?

Het auto-summiere gedrag is over Cisco IOS-softwarereleases veranderd. Aanvankelijk, werd de auto-samenvatting toegelaten door gebrek. Met Cisco-bug-id [CSCdu81680](https://bst.cloudapps.cisco.com/bugsearch/bug/CSCdu81680) is dit gedrag echter gewijzigd. In de meest recente Cisco IOS is automatisch samenvatten standaard uitgeschakeld. Wanneer de auto-samenvatting wordt toegelaten, vat het de plaatselijk voortgekomen netwerken BGP aan hun klassenvolledige grenzen samen. Auto-samenvatting is alleen standaard ingeschakeld in de oude versies. Wanneer de auto-samenvatting onbruikbaar wordt gemaakt, worden de routes die plaatselijk in de BGP- lijst worden geïntroduceerd niet samengevat aan hun klassenvolledige grenzen. Wanneer een subnet in de routeringstabel bestaat en aan deze drie voorwaarden is voldaan, dan kan om het even welke subnet van dat klassvolle netwerk in de lokale routeringstabel BGP ertoe aanzetten om het klassvolle netwerk in de BGP-tabel te installeren.

- Classfull network statement voor een netwerk in de routing tabel
- Classfull mask op die netwerkverklaring
- Auto-samenvatting ingeschakeld

Als bijvoorbeeld het subnetnummer in de routertabel 10.75.75.0 masker 255.255.255.0 is en u netwerk 10.0.0.0 configureert onder de opdracht router bgp, en de automatische samenvatting is ingeschakeld, introduceert BGP het klassieke volledige netwerk 10.0.0 masker 255.0.0.0 in de

BGP-tabel.

Opmerking: alleen geregistreerde Cisco-gebruikers kunnen toegang krijgen tot interne Cisco-tools en -informatie.

Als niet aan deze drie voorwaarden allen wordt voldaan, dan installeert BGP geen ingang in de BGP- lijst tenzij er een nauwkeurige gelijke in de lokale routeringstabel is.

Opmerking: Als het AS dat BGP uitvoert, niet het volledige klassieke netwerk bezit, raadt Cisco u aan de opdracht geen automatische samenvatting te geven onder router bgp om automatische samenvatting uit te schakelen.

#### Hoe kan ik controleren of een BGP-router zijn BGP-netwerken aankondigt en deze doorgeeft aan het wereldwijde BGPnetwerk?

Gebruik deze opdrachten om te controleren of de IP-blokken zijn aangekondigd bij de rechtstreeks verbonden ISP:

- De opdracht IP bgp-buren [address] geadverteerde routes tonen welke berichten worden verzonden.
- De opdracht IP bgp-buren [address] routes tonen welke berichten worden ontvangen.

Opmerking: De opdracht show ip bgp buren [address] adverteer-routes houdt geen rekening met uitgaand beleid dat u hebt toegepast. In de toekomst kunnen Cisco IOSsoftwarereleases de opdrachtoutput worden gewijzigd om het uitgaande beleid weer te geven. Als er twee alternatieve paden naar een bestemming zijn, gebruikt BGP altijd de beste route om te adverteren.

Om te verifiëren hoe de IP-blokken zich verspreiden naar het wereldwijde BGP-netwerk via de direct aangesloten ISP, logt u in op een [routeserver](http://www.traceroute.org/#Route%20Servers) op internet en zoekt u naar de BGPvermeldingen van het prefix in de routeserver.

#### Wanneer en hoe kan ik een BGP-sessie resetten?

Schakel een BGP-sessie uit wanneer u het inkomende/uitgaande beleid voor deze sessie wijzigt. Geef de **duidelijke ip bap x.x.x.x soft out-**opdracht uit om een BGP-sessie te wissen om uitgaande beleidswijzigingen in werking te stellen. Geef de duidelijke ip bgp x.x.x.x opdracht uit om een BGP sessie te wissen om inkomende beleidswijzigingen van kracht te maken. Als de buur de zachte aanpassingsmogelijkheid heeft, kunt u de duidelijke ip bgp x.x.x.x.x soft in opdracht uitgeven. De BGP-sessie kan automatisch worden gewist als u de Optimalised Edge Routing (OER) instelt. OER maakt de BGP-sessie automatisch leeg voor zowel inkomende als uitgaande richtingen. Raadpleeg [OER Network Components instellen](/content/en/us/td/docs/ios/12_4t/oer/configuration/guide/h_oerstr.html) voor meer informatie over OER.

Opmerking: met Cisco IOS-softwarerelease 12.0 en hoger wordt een nieuwe functie voor BGP zachte reset geïntroduceerd.

#### Is er een speciale configuratie nodig op PIX/ASA om BGPsessies door te laten?

Ja, raadpleeg [ASA/PIX: BGP via ASA Configuration Voorbeeld](https://www.cisco.com/c/nl_nl/support/docs/ip/border-gateway-protocol-bgp/6500-bgp-pix.html) voor volledige configuratiedetails.

### Wat is een autonoom systeem (AS) nummer en hoe verkrijg ik er een?

AS-nummers zijn globaal unieke nummers die worden gebruikt om ASes te identificeren, en die een AS in staat stellen om externe routeringsinformatie uit te wisselen tussen aangrenzende ASes. Een AS is een verbonden groep IP-netwerken die zich houden aan één duidelijk gedefinieerd routebeleid.

Er zijn een beperkt aantal beschikbare AS-nummers. Daarom is het belangrijk om te bepalen welke sites unieke AS-nummers vereisen en welke niet. Sites die geen uniek AS-nummer vereisen, gebruiken een of meer van de AS-nummers die zijn gereserveerd voor privégebruik, die in het bereik van 64512 tot 65535 liggen. Toegang tot de AS Number Registration Services website om een AS-nummer te verkrijgen.

# Wat zijn de BGP-padselectiecriteria?

De BGP-padselectiecriteria zijn vastgelegd in het [BGP-algoritme voor de beste padselectie.](https://www.cisco.com/c/nl_nl/support/docs/ip/border-gateway-protocol-bgp/13753-25.html)

#### Wat is het verschil tussen altijd-vergelijk-med en deterministischmed?

Een volledige uitleg van de verschillen tussen deze commando's wordt gedocumenteerd in [Hoe](https://www.cisco.com/c/nl_nl/support/docs/ip/border-gateway-protocol-bgp/16046-bgp-med.html) [het](https://www.cisco.com/c/nl_nl/support/docs/ip/border-gateway-protocol-bgp/16046-bgp-med.html) [b](https://www.cisco.com/c/nl_nl/support/docs/ip/border-gateway-protocol-bgp/16046-bgp-med.html)gp deterministisch-med [commando verschilt van het](https://www.cisco.com/c/nl_nl/support/docs/ip/border-gateway-protocol-bgp/16046-bgp-med.html) [b](https://www.cisco.com/c/nl_nl/support/docs/ip/border-gateway-protocol-bgp/16046-bgp-med.html)gp altijd-vergelijk-med [commando.](https://www.cisco.com/c/nl_nl/support/docs/ip/border-gateway-protocol-bgp/16046-bgp-med.html)

# wijzigen interne BGP-sessies (iBGP) de volgende hop?

iBGP-sessies bewaren het volgende hopkenmerk dat van eBGP-peers is geleerd. Daarom is het belangrijk om een interne route naar de volgende hop te hebben. De BGP-route is anders onbereikbaar. Om ervoor te zorgen dat u de eBGP volgende hop kunt bereiken, neem het netwerk dat de volgende hop in IGP behoort of geef het volgende-hop-zelf buurbevel uit om de router te dwingen om zichzelf, in plaats van de externe peer, als volgende hop te adverteren. Raadpleeg het gedeelte BGP Next Hop Attribute van BGP-casestudy's voor een gedetailleerdere uitleg.

### wijzigen externe BGP-sessies (eBGP) tussen confederaties de volgende hop?

Nee, eBGP-sessies tussen confederatie sub-ASes wijzigen het volgende hopkenmerk niet. Alle iBGP-regels zijn nog steeds van toepassing om het gehele AS als één entiteit te laten handelen. De metrische en lokale voorkeurswaarden blijven ook onveranderd onder confederatie eBGPpeers. Raadpleeg het gedeelte BGP Confederation van BGP Case Studies voor meer informatie

# In externe BGP-sessies (eBGP), welk IP-adres wordt als volgende hop verzonden?

In eBGP-peering is de volgende hop het IP-adres van de buur die de route aankondigt. Wanneer de route echter wordt geadverteerd op multi-access media (zoals Ethernet of Frame Relay), is de volgende hop gewoonlijk het IP-adres van de routerinterface die is aangesloten op die media, die de route heeft opgeleverd. Raadpleeg het gedeelte BGP Next Hop Attribute of BGP Case Studies voor een gedetailleerdere uitleg.

#### Verandert de routereflector het volgende hopattribuut van een gereflecteerd voorvoegsel?

In de standaardinstelling wordt het volgende hopkenmerk niet gewijzigd wanneer een prefix wordt weergegeven door een routereflector. U kunt echter wel de next-hop-self-opdracht van de buurman uitgeven om het kenmerk van de volgende hop te wijzigen voor prefixes die van een eBGP-peer worden weerspiegeld in een routereflectorclient.

#### Hoe kan ik een voorvoegsel voorwaardelijk aan één ISP aankondigen slechts wanneer ik de verbinding aan mijn primaire ISP verlies?

BGP adverteert standaard routes van zijn BGP-tabel naar externe peers. De BGP voorwaardelijke advertentiefunctie biedt extra controle van routereclame op het bestaan van andere prefixes in de BGP-tabel. Normaal gesproken worden routes gekweekt ongeacht het bestaan van een ander pad. De BGP voorwaardelijke advertentiefunctie gebruikt de configuratieopdrachten voor nietbestaande kaarten en advertenties-kaarten om routes te volgen via het routeprefix. Als een routeprefix niet aanwezig in het bevel is van de niet-bestaan-kaart, wordt de route die door het bevel van de adverteren-kaart wordt gespecificeerd aangekondigd. Raadpleeg het gedeelte BGPvoorwaardelijke advertenties configureren van BGP voor meer informatie.

### Hoeveel geheugen heb ik in mijn router om de volledige BGProuteringstabel van mijn ISP te ontvangen?

De hoeveelheid geheugen die nodig is om BGP-routes op te slaan, hangt af van vele factoren, zoals de router, het aantal beschikbare alternatieve paden, routedemping, community, het aantal geconfigureerde maximale paden, BGP-kenmerken en VPN-configuraties. Zonder kennis van deze parameters is het moeilijk om de hoeveelheid geheugen te berekenen die nodig is om een bepaald aantal BGP-routes op te slaan. Cisco raadt doorgaans een minimum van 512 MB RAM in de router aan om een volledige wereldwijde BGP-routeringstabel van één BGP-peer op te slaan. Het is echter belangrijk om te begrijpen hoe u het geheugenverbruik kunt verminderen en een optimale routing kunt realiseren zonder dat u de volledige Internet Routing-tabel hoeft te ontvangen. Zie [BGP-routers configureren voor optimale prestaties en een lager geheugenverbruik](https://www.cisco.com/c/nl_nl/support/docs/ip/border-gateway-protocol-bgp/12512-41.html) voor meer gedetailleerde informatie.

## Wat zijn de voordelen van het configureren van BGP-peergroepen?

Het belangrijkste voordeel van een BGP-peer-groep is dat de hoeveelheid systeembronnen (CPU en geheugen) die in een updategeneratie wordt gebruikt, wordt verminderd. Het vereenvoudigt ook de BGP-configuratie, omdat de routeringstabel slechts eenmaal kan worden gecontroleerd en updates kunnen worden gerepliceerd naar alle andere in-sync peer-groepsleden. Dit kan de lading aanzienlijk verminderen, die afhankelijk is van het aantal peer-groepsleden, het aantal prefixes in de tabel en het aantal geadverteerde prefixes. Cisco raadt aan peers te groeperen met identiek beleid voor uitgaande communicatie. Raadpleeg [BGP-peer groepen](https://www.cisco.com/c/nl_nl/support/docs/ip/border-gateway-protocol-bgp/13755-29.html) voor meer informatie.

### Wat is synchronisatie en hoe beïnvloedt dit de BGP-routes die in de IP-routeringstabel zijn geïnstalleerd?

Als uw AS verkeer van een andere AS naar een derde AS doorgeeft, kan BGP geen route adverteren voordat alle routers in uw AS via IGP over de route leren. BGP wacht tot IGP de route binnen het AS doorgeeft en adverteert dit vervolgens naar externe peers. Een BGP-router met synchronisatie ingeschakeld installeert geen aangeleerde iBGP-routes in de routeringstabel als deze niet in staat is die routes in zijn IGP te valideren. Geef de opdracht geen synchronisatie uit onder router bgp om synchronisatie uit te schakelen. Dit voorkomt dat BGP iBGP-routes in IGP niet kan authenticeren. Raadpleeg BGP-casestudy's: synchronisatie voor een gedetailleerdere uitleg.

### Hoe kan ik de waarde van de Multi Exit Discriminator (MED) op prefixes instellen die aan externe BGP (eBGP)-buren wordt geadverteerd om aan te sluiten op de volgende hopmetriek van Interior Gateway Protocol (IGP)?

Het vastgestelde metriek-type interne route-kaart configuratiebevel veroorzaakt BGP om MED te adverteren dat aan de metriek IGP verbonden aan de volgende hop van de route beantwoordt. Deze opdracht is beschikbaar in Cisco IOS-softwarerelease 10.3 en hoger.

#### Wat is de standaard BGP ConnectRetry timer en is het mogelijk om de BGP ConnectRetry timer af te stemmen?

De standaard BGP ConnectRetry timer is 120 seconden. Pas nadat deze keer is verstreken, wordt de BGP-procescontrole uitgevoerd om te zien of de passieve TCP-sessie is ingesteld. Als de passieve TCP-sessie niet is ingesteld, start het BGP-proces een nieuwe actieve TCP-poging om verbinding te maken met de externe BGP-speaker. Tijdens deze nutteloze 120 seconden van de ConnectRetry timer kan de externe BGP peer een BGP-sessie instellen. Op dit moment kan de Cisco IOS Connect Retry-timer niet worden gewijzigd ten opzichte van de standaardwaarde van 120 seconden.

### Wat betekent **r** RIB-Failure in de opdrachtoutput van de show ip bgp?

```
R1> show ip bgp
BGP table version is 5, local router ID is 10.200.200.1
Status codes: s suppressed, d damped, h history, * valid, > best, i - internal,
             r RIB-failure
Origin codes: i - IGP, e - EGP, ? - incomplete
   Network Next Hop Metric LocPrf Weight Path
```
r> 10.6.6.0/24 10.10.13.3 0 130 0 30 i \*> 10.7.7.0/24 10.10.13.3 0 125 0 30 i

Wanneer BGP probeert het [beste](https://www.cisco.com/c/nl_nl/support/docs/ip/border-gateway-protocol-bgp/13753-25.html) voorvoegsel in Routing Information Base (RIB) te installeren (bijvoorbeeld in de IP-routingtabel), kan RIB de BGP-route om een van de volgende redenen afwijzen:

- Route met een betere administratieve afstand reeds aanwezig in IGP. Bijvoorbeeld, als een statische route reeds in IP Routing lijst bestaat.
- Geheugenfout.
- Het aantal routes in VPN Routing/Forwarding (VRF) overschrijdt de rouelimiet die onder de VRF-instantie is geconfigureerd.

In zulke gevallen worden de prefixes die om deze redenen worden afgewezen geïdentificeerd door  $r$  RIB-fout in de opdrachtoutput van show ip bgp en worden ze geadverteerd naar de peers. Deze optie is eerst beschikbaar gesteld in Cisco IOS-softwarerelease 12.2(8.05)T.

### Hoe kan ik de aangeleerde standaard-route (0.0.0.0/0) van interne BGP (iBGP) opnieuw verdelen in EIGRP/OSPF/IS-IS?

De herdistributie van iBGP-routes in Interior Gateway Protocol (IGP)—Enhanced Interior Gateway Routing Protocol/Open Shortest Path First/Intermediate System-to-Intermediate System (EIGRP/OSPF/IS-IS)—kan routeringslijnen binnen het Autonome Systeem veroorzaken, wat niet wordt aanbevolen. In de standaardinstelling is iBGP-herverdeling naar IGP uitgeschakeld. Geef het bgp herverdeel-interne bevel uit om herdistributie van iBGP routes in IGP toe te laten. Er moeten voorzorgsmaatregelen worden genomen om specifieke routes met routekaarten te herverdelen in IGP. Een voorbeeldconfiguratie om een aangeleerde iBGP-standaardroute 0.0.0.0/0 naar EIGRP te herstructureren wordt in deze uitvoer weergegeven. Configuraties voor OSPF/IS-IS zijn vergelijkbaar.

```
router bgp 65345
[...]
bgp redistribute-internal
!
router eigrp 10
[...]
redistribute bgp 65345 route-map check-def
!
ip prefix-list def-route seq 5 permit 0.0.0.0/0
!
route-map check-def permit 10
match ip address prefix-list def-route
```
Opmerking: Nadat u de bgp hebt geconfigureerd verdeel de interne opdracht opnieuw, zorg ervoor dat duidelijke ip bgp-opdracht is ingevoerd om alle routes in de lokale routeringstabel te wissen.

#### Hoe kan ik alle IP-routes filteren die worden geadverteerd naar een BGP-buur behalve de standaardroute 0.0.0.0/0?

De specifieke routes kunnen worden gefilterd als u inkomende filter-lijst, verdeel-lijst, prefix-lijst en route-kaart allemaal tegelijkertijd voor dezelfde bgp buur gebruikt. Dit is de volgorde van werking:

- 1. Filterlijst
- 2. Routerkaart
- 3. Voorvoegsel-lijst met gedistribueerde nummers (of)

#### Hoe los je het fout **Protocol niet op in deze afbeelding**?

De reden voor de foutmelding protocol niet in deze afbeelding is omdat BGP-functie niet wordt ondersteund in de Cisco IOS-versie die op de router wordt uitgevoerd. Om deze fout te verhelpen, upgrade u Cisco IOS naar een latere Cisco IOS-versie die BGP ondersteunt.

#### BGP: timer-wheel looppas langzaam door 1 tikken verschijnt in de debug uitvoer.

Dit bericht verschijnt alleen wanneer een BGP debug is ingeschakeld op de router. Het is slechts een informatieve boodschap en geen foutmelding. Dit informatieve bericht heeft betrekking op BGP interne timers. Dit bericht kan worden genegeerd door undebug al bevel.

#### Is het mogelijk om een interface te volgen en de routebeschikbaarheid te veranderen?

Ja, het is mogelijk om de statuswijziging van een interface en routebeschikbaarheid te volgen met de Enhanced Object tracking.

### Hoe kent IP RIB Update geheugen toe?

IP RIB Update wijst de prefixes toe, en de attributen worden in stukjes gehouden. Het is niet mogelijk om de gehele brok vrij te maken totdat elk element in de brok is vrijgemaakt. Als meer routes worden geleerd, dan worden die vrije elementen in de brokken gebruikt.

### Wat is de opdracht om IPv6 BGP-buren te zien?

De opdracht show bgp ipv6 unicast wordt gebruikt om de IPv6 BGP-buren te zien

Met betrekking tot de verwijdering van de statische route "ip route 10.150.0.0 255.255.0.0 Null0", geen auto-samenvatting in BGP oorzaak alle subnets van 10.150.0.0 worden geadverteerd?

Voorbeeld:

network 10.150.0.0 mask 255.255.0.0 no auto-summary ip route 10.150.0.0 255.255.0.0 Null0

De router houdt op om de route te adverteren maar het verzendt nog de andere meest specifieke routes.

#### Waarom zijn er geen statistische resultaten wanneer ik de debug bfd gebeurtenissen gebruik en bfd pakketopdrachten debug?

Het is het normale gedrag, aangezien bfd hellos in sub-minimale seconden worden verzonden en voor het geval dat u debugs voor dat in werking stelt, kan de router niet behandelen. Dus de bfd berichten worden gezien in debug alleen als flaps gebeurt. Dit is het doel van de debug bfd opdracht:

#### debug bfd-gebeurtenissen

Deze opdracht maakt het vastleggen van BFD-gebeurtenissen voor alle momenteel geconfigureerde BFD-sessies mogelijk. Het vangt BFD gebeurtenissen zoals de verandering van de zittingsstaat, de verandering van de zittingsconfiguratie die door lokale CLI of door ver eind wordt teweeggebracht.

#### BFD-pakketten debuggen

Deze opdracht maakt het vastleggen van BFD-pakketten mogelijk voor alle momenteel geconfigureerde BFD-sessies. Het vangt BFD slechts hello pakketten die worden geruild wanneer er bfd configuratieveranderingen zoals de verandering van de zittingsstaat gebeurt zijn. Normale BFD-pakketten worden niet door deze opdracht opgenomen.

#### Moet de router opnieuw worden opgestart nadat een nieuwe BGP Neighbor Maximum Prefix is geconfigureerd?

Als het nieuwe maximale aantal prefixes groter is dan het huidige maximum, is het niet nodig om de BGP-sessie zacht/hard te wissen en hoeft het opnieuw laden niet plaats te vinden.

#### Is er een opdracht om de geadverteerde routes samen met het prepend van de AS-paden te controleren?

Wanneer het AS-pad prependeren is ingesteld, worden de AS-nummers die moeten worden prepended toegevoegd aan het AS-pad en wanneer de update het AS verlaat naar de eBGPpeers, wordt het lokale AS-nummer toegevoegd aan het volledige AS-pad.

Maar u kunt eenvoudig controleren of het AS-pad wordt afgedrukt met een van de volgende opties:

Controleer het BGP AS PATH-kenmerk op peer apparaat. Dit is een van de eenvoudigste 1.manieren om te controleren of de router presteert als pad prependeren of niet.

2. Start debug op BGP-updates (in uitgaande richting) en controleer vervolgens op prepends. Gebruik een toegangslijst terwijl u BGP-updates zuivert. Example:

Debug ip bgp update 1 out BGP: TX IPv4 Unicast Mem global 3 1 10.1.1.2 Refresh has to wait for net prepend. BGP: TX IPv4 Unicast Top global Start net prepend.

BGP: TX IPv4 Unicast Top global Done net prepend (1 attrs).

*The router has prepended the prefix.* BGP: TX IPv4 Unicast Grp global 3 Starting refresh after prepend completion.

Een andere optie zou zijn een pakketopname op uitgangsinterface te nemen en te zien welke 3. update op de draad wordt verzonden.

#### Hoe werkt de buursoft-herconfiguratie inkomende opdrachtfunctie?

De buursoft-reConfiguration inbound-opdracht zorgt ervoor dat de router alle ontvangen (inkomende) routeringsupdates zonder wijziging opslaat. Zo wordt een dubbele tabel opgeslagen in het geheugen van elke peer. Deze methode is geheugenintensief en wordt niet aanbevolen, tenzij absoluut noodzakelijk. Verwijs naar de Verbetering van de zachte reset om de zachte reset te bereiken zonder het gebruik van extra geheugen .

#### Wat betekent de **%BGP-3-MELDING:** verzonden naar buur \*A.B.C.D passieve 6/0 (stop) 0 **bytes** foutmelding?

Dit bericht wordt weergegeven wanneer er al een andere BGP-sessie is ingesteld. De router die het staakt-het-vuren-bericht ontvangt, heeft geprobeerd een BGP OPEN-bericht naar dezelfde peer op een andere IP te sturen. Dit bericht is cosmetisch en is te wijten aan een verkeerde configuratie.

#### Wat betekent het **%IPRT-3-ROUTEINSERTERROR: Fout bij het invoegen van** routeringangsfoutbericht?

Deze foutmelding geeft aan dat er niet genoeg geheugen is om BGP prefixes aan te passen, geleerd van buren.

#### Ondersteunt GSR met Cisco IOS-XR de automatische detectie van VPLS-BGP als routereflector?

Ja, GSR met Cisco IOS-XR ondersteunt de routereflectorfunctionaliteit voor automatische detectie van VPLS-BGP.

### Hoe debug ik routes voor een bepaalde vrf in de Cisco IOS-XRomgeving?

Gebruik de debug bgp keepalive [vrf-name] | all]] vpnv4 unicast-opdracht om routes voor een bepaalde vrf in de Cisco IOS-XR-omgeving te debuggen. Dit is een voorbeelduitvoer:

\*Mar 1 00:16:06.735: BGP: ses TWO 10.2.2.3 (0x69A1C8F4:1) Keep alive timerfired. \*Mar 1 00:16:06.735: BGP: 10.2.2.3 KEEPALIVE requested (bgp\_keepalive\_timer\_expired) \*Mar 1 00:16:06.743: BGP: ses TWO 10.2.2.3 (0x69A1C8F4:1) service keepalive IO request. \*Mar 1 00:16:06.747: BGP: 10.2.2.3 KEEPALIVE write request serviced in BGP\_IO \*Mar 1 00:16:07.759: BGP: ses ONE 10.1.1.1 (0x6900D344:1) Keep alive timer fired. \*Mar 1 00:16:07.759: BGP: 10.1.1.1 KEEPALIVE requested (bgp\_keepalive\_timer\_expired) \*Mar 1 00:16:07.759: BGP: ses ONE 10.1.1.1 (0x6900D344:1) service keepalive IO request. \*Mar 1 00:16:07.763: BGP: 10.1.1.1 KEEPALIVE write request serviced in BGP\_IO

#### Wat is het verschil tussen wanneer een route wordt geïnjecteerd in BGP via redistribute commando of een netwerk commando?

Wanneer u de herdistributie van IGP in BGP gebruikt om de route te adverteren, is het niet nodig om de netwerkverklaring voor alle subnetten afzonderlijk op te geven. Ook wanneer de route uit een andere routeringsprotocollen in BGP-tabel wordt verkregen door herverdeling, is het kenmerk Origin Incompleet (?) en wanneer u het netwerkcommando specificeert is het Intern/IGP (i). Tijdens de routeselectie wordt de voorkeur gegeven aan de laagste oorsprongscode (IGP<EGP<Incomplete).

#### Hoe verifieer ik Layer 4 door te sturen summiere informatie?

Om de summiere informatie over Layer 4-doorsturen te bekijken, gebruikt u de opdracht show mls cef-samenvatting. Voorbeeld:

Router#[show mls cef summary](/content/en/us/td/docs/ios/ipswitch/command/reference/isw_book/isw_s2.html#wp1093185) Total routes: 532462 IPv4 unicast routes: 502841 IPv4 Multicast routes: 6 MPLS routes: 19794 IPv6 unicast routes: 9821 IPv6 multicast routes: 3 EoM routes: 0 Router#[show mls cef maximum-routes](/content/en/us/td/docs/ios/ipswitch/command/reference/isw_book/isw_s2.html#wp1092749) FIB TCAM maximum routes : ======================= Current :-  $----$  IPv4 + MPLS - 512k (default) IPv6 + IP Multicast - 256k

#### Gerelateerde informatie

- [BGP-technische ondersteuning](https://www.cisco.com/c/nl_nl/tech/ip/ip-routing/index.html)
- [Cisco technische ondersteuning en downloads](https://www.cisco.com/c/nl_nl/support/index.html?referring_site=bodynav)

#### Over deze vertaling

Cisco heeft dit document vertaald via een combinatie van machine- en menselijke technologie om onze gebruikers wereldwijd ondersteuningscontent te bieden in hun eigen taal. Houd er rekening mee dat zelfs de beste machinevertaling niet net zo nauwkeurig is als die van een professionele vertaler. Cisco Systems, Inc. is niet aansprakelijk voor de nauwkeurigheid van deze vertalingen en raadt aan altijd het oorspronkelijke Engelstalige document (link) te raadplegen.